## **SIEMENS**

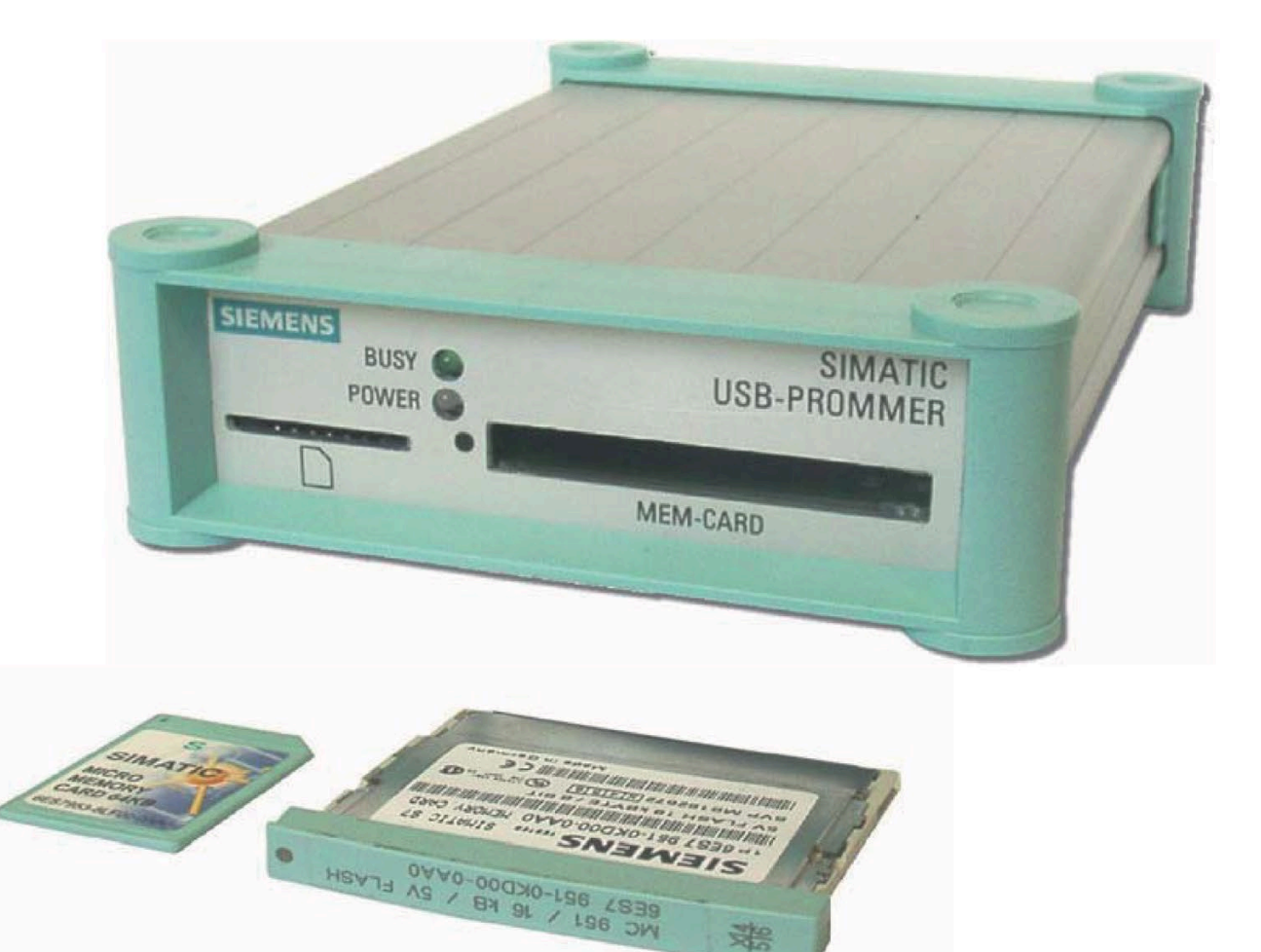

崇

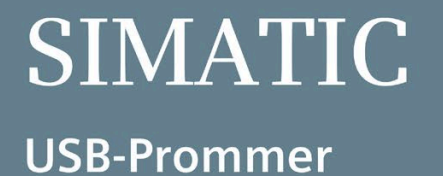

Inbetriebnahmehandbuch

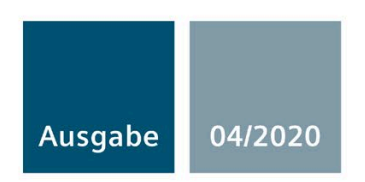

Answers for industry.

## **SIEMENS** Leistung und Funktion **1**  $\frac{1}{2}$  Installation der Hardware 2 Installation der Software 3 SIMATIC Anschließen an den PC  $\overline{\phantom{a}4}$ USB-Prommer Arbeiten mit dem SIMATIC Arbeiten mit dem SIMATIC<br>USB-Prommer 5 Firmware Update **6** Inbetriebnahmehandbuch Fehlerdiagnose 7

Weitere Unterstützung und vvertere Unterstutzung und<br>vertriebliche Informationen 19 Zertifikate, Richtlinien und **10** Erklärungen

Technische Daten 8

#### Rechtliche Hinweise

#### Warnhinweiskonzept

Dieses Handbuch enthält Hinweise, die Sie zu Ihrer persönlichen Sicherheit sowie zur Vermeidung von Sachschäden beachten müssen. Die Hinweise zu Ihrer persönlichen Sicherheit sind durch ein Warndreieck hervorgehoben, Hinweise zu alleinigen Sachschäden stehen ohne Warndreieck. Je nach Gefährdungsstufe werden die Warnhinweise in abnehmender Reihenfolge wie folgt dargestellt.

#### GEFAHR

bedeutet, dass Tod oder schwere Körperverletzung eintreten wird, wenn die entsprechenden Vorsichtsmaßnahmen nicht getroffen werden.

#### WARNUNG

bedeutet, dass Tod oder schwere Körperverletzung eintreten kann, wenn die entsprechenden Vorsichtsmaßnahmen nicht getroffen werden.

#### **AVORSICHT**

bedeutet, dass eine leichte Körperverletzung eintreten kann, wenn die entsprechenden Vorsichtsmaßnahmen nicht getroffen werden.

#### ACHTUNG

bedeutet, dass Sachschaden eintreten kann, wenn die entsprechenden Vorsichtsmaßnahmen nicht getroffen werden.

Beim Auftreten mehrerer Gefährdungsstufen wird immer der Warnhinweis zur jeweils höchsten Stufe verwendet. Wenn in einem Warnhinweis mit dem Warndreieck vor Personenschäden gewarnt wird, dann kann im selben Warnhinweis zusätzlich eine Warnung vor Sachschäden angefügt sein.

#### Qualifiziertes Personal

Das zu dieser Dokumentation zugehörige Produkt/System darf nur von für die jeweilige Aufgabenstellung qualifiziertem Personal gehandhabt werden unter Beachtung der für die jeweilige Aufgabenstellung zugehörigen Dokumentation, insbesondere der darin enthaltenen Sicherheits- und Warnhinweise. Qualifiziertes Personal ist auf Grund seiner Ausbildung und Erfahrung befähigt, im Umgang mit diesen Produkten/Systemen Risiken zu erkennen und mögliche Gefährdungen zu vermeiden.

#### Bestimmungsgemäßer Gebrauch von Siemens-Produkten

Beachten Sie Folgendes:

#### WARNUNG

Siemens-Produkte dürfen nur für die im Katalog und in der zugehörigen technischen Dokumentation vorgesehenen Einsatzfälle verwendet werden. Falls Fremdprodukte und -komponenten zum Einsatz kommen, müssen diese von Siemens empfohlen bzw. zugelassen sein. Der einwandfreie und sichere Betrieb der Produkte setzt sachgemäßen Transport, sachgemäße Lagerung, Aufstellung, Montage, Installation, Inbetriebnahme, Bedienung und Instandhaltung voraus. Die zulässigen Umgebungsbedingungen müssen eingehalten werden. Hinweise in den zugehörigen Dokumentationen müssen beachtet werden.

#### Marken

Alle mit dem Schutzrechtsvermerk ® gekennzeichneten Bezeichnungen sind eingetragene Marken der Siemens AG. Die übrigen Bezeichnungen in dieser Schrift können Marken sein, deren Benutzung durch Dritte für deren Zwecke die Rechte der Inhaber verletzen kann.

#### **Haftungsausschluss**

Wir haben den Inhalt der Druckschrift auf Übereinstimmung mit der beschriebenen Hard- und Software geprüft. Dennoch können Abweichungen nicht ausgeschlossen werden, so dass wir für die vollständige Übereinstimmung keine Gewähr übernehmen. Die Angaben in dieser Druckschrift werden regelmäßig überprüft, notwendige Korrekturen sind in den nachfolgenden Auflagen enthalten.

A5E50041542-AA Ⓟ 06/2020 Änderungen vorbehalten

## Inhaltsverzeichnis

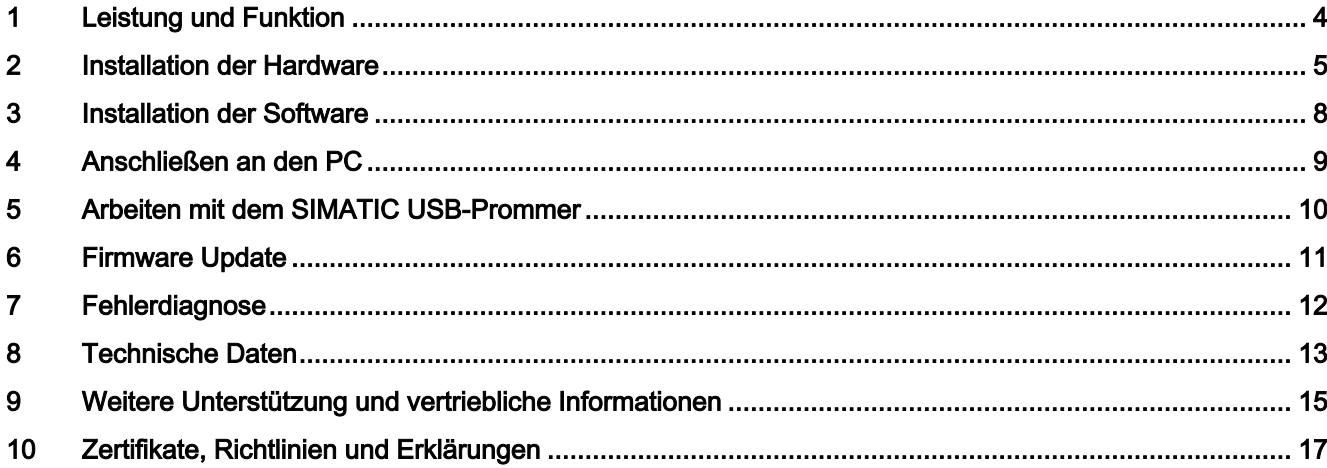

## <span id="page-4-0"></span>Leistung und Funktion 1

#### Lieferumfang

Mit Ihrem SIMATIC USB-Prommer wird mitgeliefert:

- Eine CD "SIMATIC USB-Prommer" mit Software und Dokumentation
- Ein SIMATIC S5 Programmieradapter
- Ein USB-Kabel
- Ein Steckernetzteil mit Primäranschluss-Adapter für EUROPA und USA
- Eine Tragetasche

#### Software-Voraussetzungen

Für das Arbeiten mit dem SIMATIC USB-Prommer muss folgende Software auf Ihrem PC installiert sein:

- Die SIMATIC-Software STEP 5 V7.2 oder STEP 7 V5.1+SP2 oder neuer.
- Das Betriebssystem Windows 98SE, Windows Me, Windows 2000, Windows XP, Windows Server 2003 Standard Edition, Windows Vista, Windows 7.8 oder Windows 10.

#### Hardware-Voraussetzung

Sie benötigen einen PC mit USB-Schnittstelle.

#### Leistung des SIMATIC USB-Prommers

Mit dem SIMATIC USB-Prommer können Sie mit der zugehörigen SIMATIC-Software SIMATIC S5-Speichermodule, SIMATIC Memory Cards und SIMATIC Micro Memory Cards lesen und programmieren. Zum Bearbeiten von SIMATIC S5-EPROM-Modulen muss der SIMATIC S5 Programmieradapter gesteckt werden. Der Adapter ist im Lieferumfang enthalten.

Der SIMATIC USB-Prommer ist kompatibel zu USB V1.1 und entspricht den Vorgaben für ein "High-Powered" USB-Device.

Vom SIMATIC USB-Prommer wird der Stromsparmodus (Hibernate Mode) unterstützt.

#### Funktion

Der SIMATIC USB-Prommer ist ausgestattet mit

- SIMATIC Micro Memory Card-Schnittstelle:  $\Box$
- SIMATIC S5-/S7-Memory Card-Schnittstelle: MEM-CARD

Der SIMATIC USB-Prommer wird über die USB-Schnittstelle an den PC angeschlossen.

Wenn Sie den SIMATIC USB-Prommer ohne Steckernetzteil betreiben, können Sie nur SIMATIC Micro Memory Cards bearbeiten.

Zum Bearbeiten von S5-/S7-Memory Cards und S5-EPROM-Modulen muss das Steckernetzteil immer gesteckt sein.

## <span id="page-5-0"></span>Installation der Hardware 2008 and 2009 and 2008 and 2009 and 2008 and 2009 and 2009 and 2009 and 2009 and 200

#### Geräterückseite

An der Geräterückseite befinden sich:

- Der Stromversorgungsstecker für den Anschluss des Steckernetzteils
- Die USB-Schnittstelle Typ B für den Anschluss an den PC

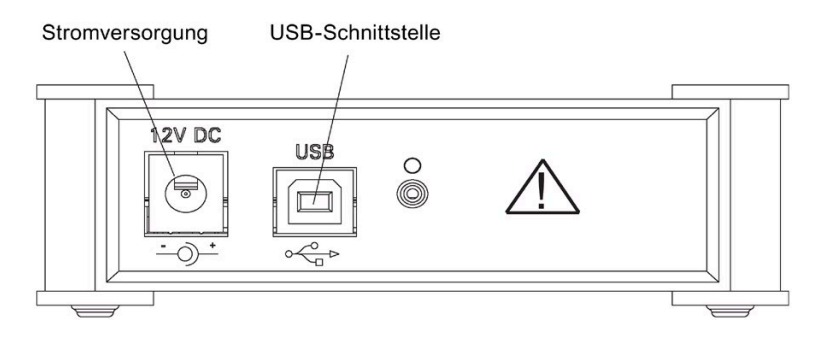

#### **Gerätevorderseite**

An der Gerätevorderseite befinden sich:

- SIMATIC Micro Memory Card-Schnittstelle: 0
- SIMATIC S5-/S7-Memory Card-Schnittstelle: MEM-CARD
- Zwei Betriebszustandsanzeigen
	- BUSY
	- POWER

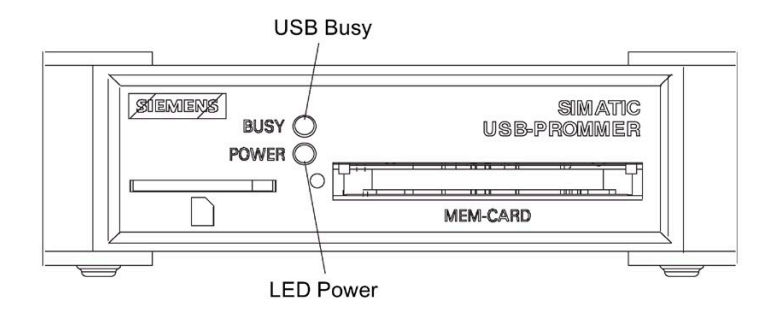

#### Betriebszustandsanzeigen

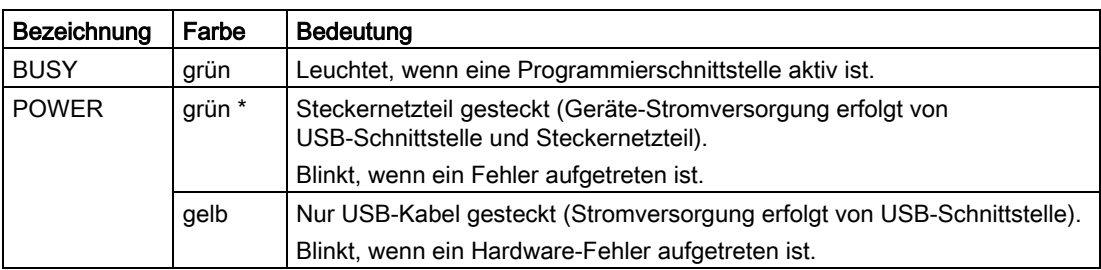

\* Die Power LED leuchtet erst dann grün, wenn der SIMATIC USB-Prommer mit dem USB-Kabel an einen eingeschalteten PC angeschlossen ist und wenn das Steckernetzteil gesteckt ist.

Wenn bei gestecktem USB-Kabel weder die POWER-LED noch die BUSY-LED leuchtet, dann befindet sich der SIMATIC USB-Prommer im Stromsparmodus (Hibernate Mode) oder der PC, an dem das Gerät betrieben wird, ist ausgeschaltet.

#### Stromversorgung

Der SIMATIC USB-Prommer wird durch den PC über das USB-Kabel versorgt (POWER-LED leuchtet gelb). In dieser Betriebsart, also ohne das Steckernetzteil, kann der SIMATIC USB-Prommer nur SIMATIC Micro Memory Cards (MMC) bearbeiten.

Wenn Sie SIMATIC S7 Memory Cards, SIMATIC S5-EPROM-Module oder SIMATIC S5 Memory Cards bearbeitet wollen, dann müssen Sie den SIMATIC USB-Prommer zusätzlich über das Steckernetzteil mit Strom versorgen (POWER-LED leuchtet grün).

Das mitgelieferte Netzteil ist ein Weitbereichs-Netzteil und kann durch Verwenden eines Adapters, z. B. für USA, an den jeweiligen Netzanschluss des Landes angepasst werden.

#### Stromversorgung anschließen

Gehen Sie wie folgt vor:

- 1. Stecken Sie das 12V DC Stromversorgungskabel des Steckernetzteils auf den 12V DC Stromversorgungseingang des SIMATIC USB-Prommers.
- 2. Konfigurieren Sie Ihr Steckernetzteil mit dem landesüblichen Netzanschluss-Adapter. Im Lieferumfang ist ein USA-Adapter/Europa-Adapter enthalten. Der Netzanschluss-Adapter wird durch Aufschieben auf das Steckernetzteil befestigt.
- 3. Schließen Sie das Steckernetzteil an eine Steckdose Ihrer AC 230 V bzw. AC 115 V Stromversorgung an.

#### **ACHTUNG**

#### LED-Anzeigen

Das Gerät ist richtig angeschlossen, wenn die grüne POWER-LED am SIMATIC USB-Prommer leuchtet. Bei Verschmutzung der Kontakte des Steckernetzteils ist eine störungsfreie Funktion des Prommers nicht mehr gewährleistet. Wenn der SIMATIC USB-Prommer mit dem USB-Kabel noch nicht mit dem eingeschalteten PC verbunden ist, bleiben die LEDs dunkel.

#### WARNUNG ハ

#### **Steckernetzteil**

Bei Betrieb des SIMATIC USB-Prommers mit externer Stromversorgung dürfen Sie nur das mitgelieferte Steckernetzteil verwenden.

#### VORSICHT

#### **Steckernetzteil**

Für den Betrieb des SIMATIC USB-Prommers ist eine Stromquelle mit begrenzter Leistung erforderlich (USA/Kanada: NEC Class 2). Das mitgelieferte Steckernetzteil erfüllt diese Anforderungen.

## <span id="page-8-0"></span>Installation der Software 3

Die Installation der SIMATIC USB-Prommer Software startet nach dem Einlegen der Produkt-CD automatisch.

Wenn diese Funktion ausgeschaltet ist, gehen Sie folgendermaßen vor:

- 1. Legen Sie Ihre SIMATIC USB-Prommer Produkt-CD in das CD-ROM-Laufwerk
- 2. Öffnen Sie in diesem Laufwerk das Root-Verzeichnis.
- 3. Starten Sie das Setup-Programm mit einem Doppelklick auf die Datei "setup.exe".

Das Setup-Programm führt Sie durch die gesamte Installation. Beachten Sie die Hinweise zu Installation und Nutzung der SIMATIC USB-Prommers Software in der Liesmich-Datei, die Sie im Root-Verzeichnis der CD finden.

## <span id="page-9-0"></span>Anschließen an den PC 44 auch 1970 von 1970 von 1970 von 1970 von 1970 von 1970 von 1970 von 1970 von 1970 von<br>Anschließen an den PC

- 1. Stecken Sie das mitgelieferte USB-Kabel auf eine USB-Schnittstelle Ihres PC.
- 2. Stecken Sie die andere Seite des USB-Kabels auf die USB-Schnittstelle des SIMATIC USB-Prommers.
- 3. Beim Erstbetrieb des SIMATIC USB-Prommers müssen Sie in der Systemsteuerung mit dem Panel "Memory Card parametrieren" die Programmierschnittstelle auf "Externer Prommer" am Anschluss "USB" einstellen.

Wenn Sie die Einstellung "USB-Prommer automatisch erkennen" wählen, wird das Anschließen des SIMATIC USB-Prommers an den PC automatisch erkannt.

#### ACHTUNG

#### USB-Kabel

Schließen Sie den SIMATIC USB-Prommer nur mit dem mitgelieferten USB-Kabel an den PC an.

## <span id="page-10-0"></span>Arbeiten mit dem SIMATIC USB-Prommer 5

Voraussetzung: Der SIMATIC USB-Prommer ist an Ihrem PC wie oben beschrieben angeschlossen.

- 1. Stecken Sie das gewünschte Speichermedium:
	- Micro Memory-Cards in die Micro Memory-Card-Schnittstelle  $\Box$
	- SIMATIC S5-/S7-Memory Cards in die Schnittstelle MEM-CARD
	- S5-EPROM/EEPROM-Module mithilfe des SIMATIC S5 Programmieradapters in die Schnittstelle MEM-CARD
- 2. Schließen Sie das mitgelieferte Steckernetzteil an, wenn Sie S5-/S7-Memory Cards oder S5-EPROM-Module verwenden.
- 3. Starten Sie in der SIMATIC STEP 7-Software oder die SIMATIC STEP 5-Software.
- 4. Stellen Sie sicher, dass die Programmierschnittstelle Ihrer SIMATIC Software mit dem Panel "Memory Card parametrieren" auf "Externer Prommer" am Anschluss "USB" eingestellt ist.
- 5. Bearbeiten Sie Ihr Speichermedium.
- 6. Ziehen Sie das Speichermedium nach dem Beenden der Bearbeitung.

#### **ACHTUNG**

#### Programmiervorgang

Während des Programmiervorgangs leuchtet die LED BUSY.

Während des Programmiervorgangs dürfen Sie das Speichermodul, das USB-Kabel und das Stecker-Netzteil nicht ziehen.

### WARNUNG

#### Gleichzeitiger Betrieb

Der gleichzeitige Betrieb von SIMATIC-S5-Modulen, SIMATIC-Memory Cards und SIMATIC Micro-Memory Cards ist nicht möglich. Wenn SIMATIC-Micro Memory Cards und SIMATIC S5-oder S7-Memory-Cards gesteckt sind, werden die SIMATIC S5-/S7-Memory-Cards bevorzugt.

### <span id="page-11-0"></span>Firmware Update 6

Die Firmware des SIMATIC USB-Prommers kann nachträglich aktualisiert werden, z. B. wenn sie bei Funktionserweiterung geändert wurde.

Die aktuelle Firmware und das Firmware-Update Tool finden Sie im Internet unter: http://www.siemens.com/automation/service&support [\(http://www.siemens.com/automation/service&support\)](http://www.siemens.com/automation/service&support)

Gehen Sie bei der Aktualisierung der Firmware wie folgt vor:

- 1. Suchen Sie im Produkt-Support nach dem Begriff "USB-Prommer".
- 2. Laden Sie die selbstextrahierende exe-Datei der angebotenen Firmware und das Firmware-Update Tool auf Ihren PC.
- 3. Entpacken Sie die Dateien auf ein lokales Laufwerk und aktualisieren Sie die Firmware auf Ihrem SIMATIC USB-Prommer, indem Sie den Angaben des Firmware-Update Tools folgen.
- 4. Lesen Sie bitte auch die Liesmich-Datei im Katalog des Firmware-Update Tools. Dort finden Sie Hinweise zur Installation und Benutzung der neuen Firmware.

# <span id="page-12-0"></span>Fehlerdiagnose **7**

Einfache Störungen, die Sie selbst diagnostizieren können, können Sie wie folgt beheben:

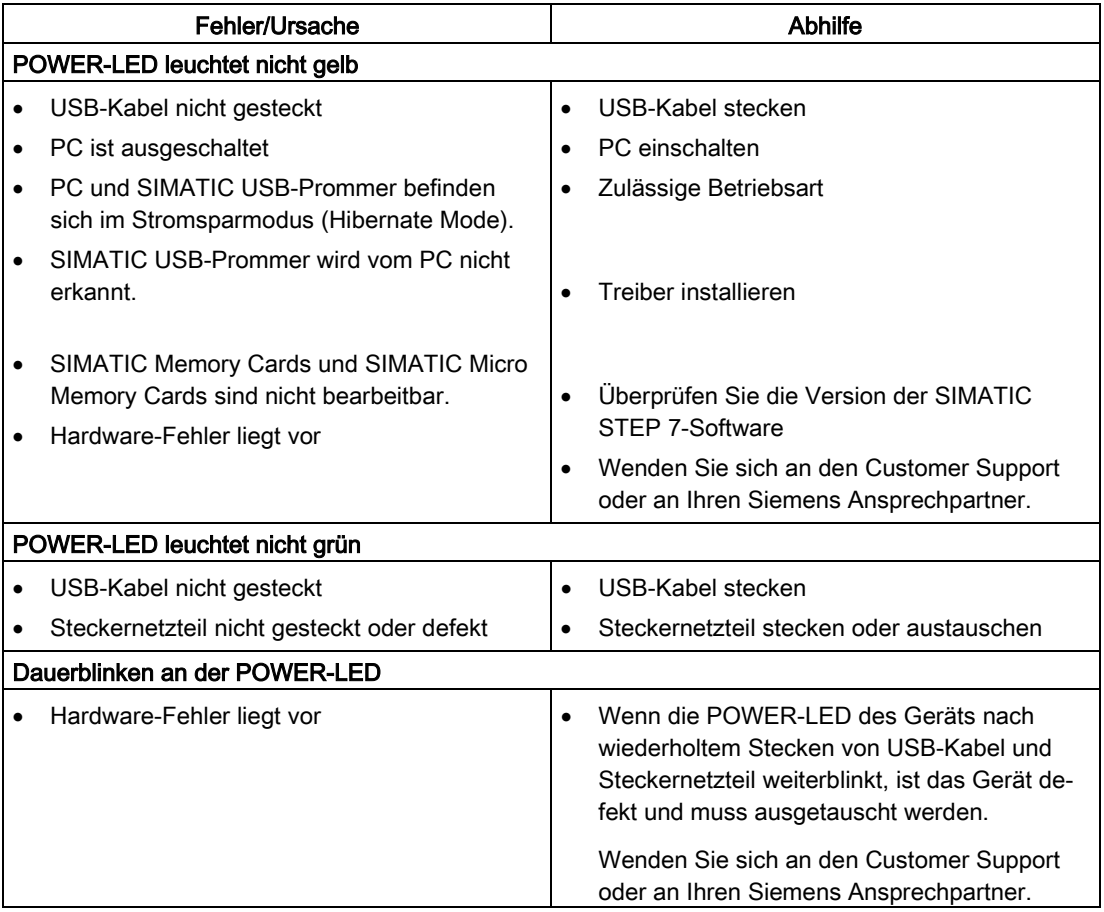

## <span id="page-13-0"></span>Technische Daten 8 auch der Eine Stadt der Eine Stadt der Eine Stadt der Eine Stadt der Eine Stadt der Eine St<br>1980 auch der Eine Stadt der Eine Stadt der Eine Stadt der Eine Stadt der Eine Stadt der Eine Stadt der Eine S

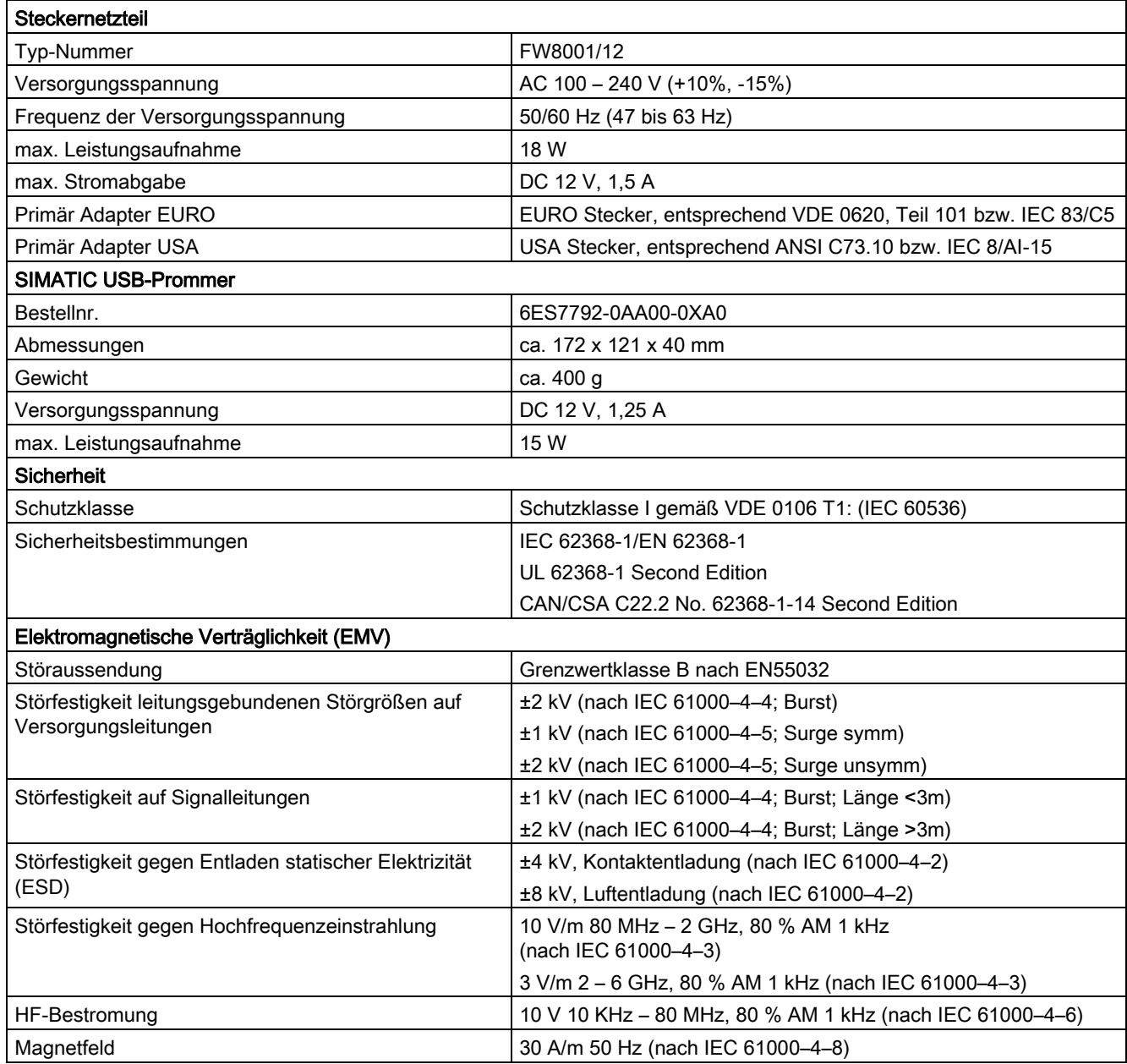

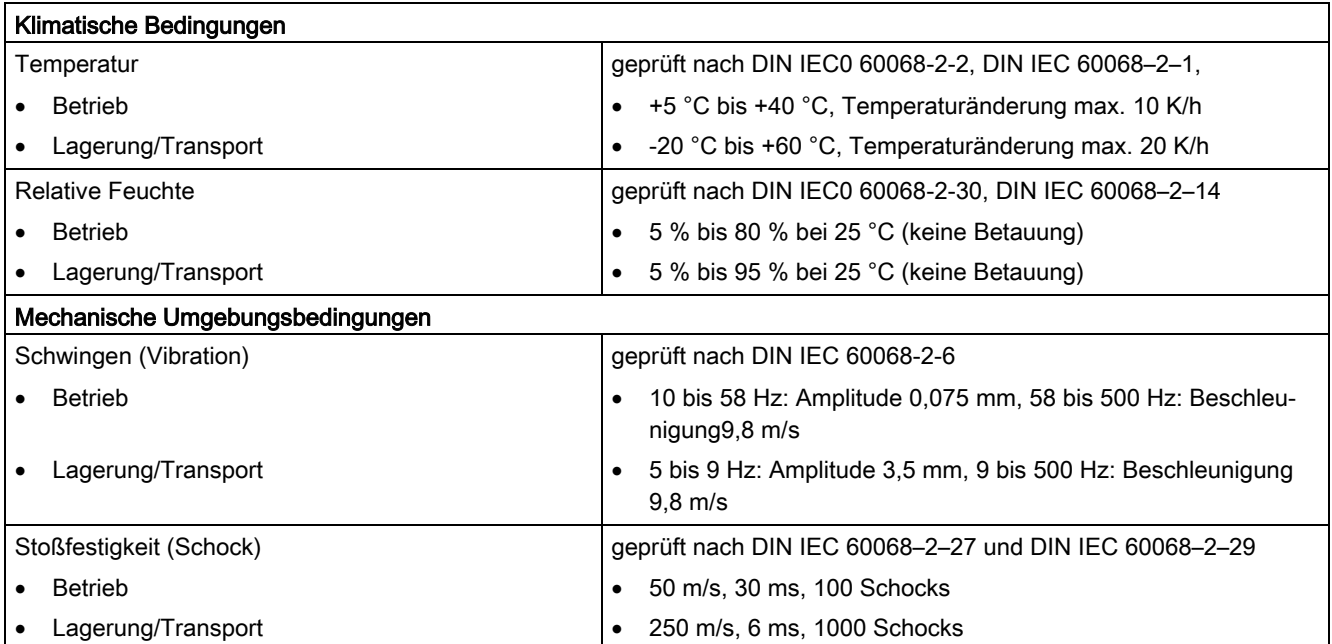

# <span id="page-15-0"></span>Weitere Unterstützung und vertriebliche<br>Informationen

#### Weitere Unterstützung

Bei Fragen zur Nutzung der im Handbuch beschriebenen Produkte, die Sie hier nicht beantwortet finden, wenden Sie sich bitte an Ihren Siemens-Ansprechpartner in den für Sie zuständigen Vertretungen und Geschäftsstellen.

Ihren Ansprechpartner finden Sie unter:

http://www.siemens.com/automation/partner [\(http://www.siemens.com/automation/partner\)](http://www.siemens.com/automation/partner)

Den Wegweiser zum Angebot an technischen Dokumentationen für die einzelnen SIMATIC Produkte und Systeme finden Sie unter:

http://www.siemens.de/simatic-tech-doku-portal [\(http://www.siemens.de/simatic-tech-doku-portal\)](http://www.siemens.de/simatic-tech-doku-portal)

Den Online-Katalog und das Online-Bestellsystem finden Sie unter:

http://mall.automation.siemens.com [\(http://mall.automation.siemens.com\)](http://mall.automation.siemens.com/)

#### **Trainingscenter**

Um Ihnen den Einstieg in das Automatisierungssystem SIMATIC S7 zu erleichtern, bieten wir entsprechende Kurse an. Wenden Sie sich bitte an Ihr regionales Trainingscenter oder an das zentrale Trainingscenter in Nürnberg.

Internet: http://www.sitrain.com [\(http://www.sitrain.com\)](http://www.sitrain.com/)

#### Siemens Industry Online Support

Aktuelle Informationen erhalten Sie schnell und einfach zu folgenden Themen:

● Produkt-Support

Alle Informationen und umfangreiches Know-how rund um Ihr Produkt, Technische Daten, FAQs, Zertifikate, Downloads und Handbücher.

● Anwendungsbeispiele

Tools und Beispiele zur Lösung Ihrer Automatisierungsaufgabe – außerdem Funktionsbausteine, Performance-Aussagen und Videos.

● Services

Informationen zu Industry Services, Field Services, Technical Support, Ersatzteilen und Trainingsangeboten.

#### ● Foren

Für Antworten und Lösungen rund um die Automatisierungstechnik.

#### ● mySupport

Ihr persönlicher Arbeitsbereich im Siemens Industry Online Support für Benachrichtigungen, Support-Anfragen und konfigurierbare Dokumente.

Diese Informationen bietet Ihnen der Siemens Industry Online Support im Internet [\(http://www.siemens.com/automation/service&support\)](http://www.siemens.com/automation/service&support).

## <span id="page-17-0"></span>Zertifikate, Richtlinien und Erklärungen

#### CE-Zulassung

Für das in dieser Dokumentation beschriebene SIMATIC-Produkt gilt:

### EMV-Richtlinie

Dieses Produkt erfüllt die Anforderungen der EG-Richtlinie "2014/30/EU, Elektromagnetische Verträglichkeit" und ist entsprechend der CE-Kennzeichnung für folgende Einsatzbereiche ausgelegt:

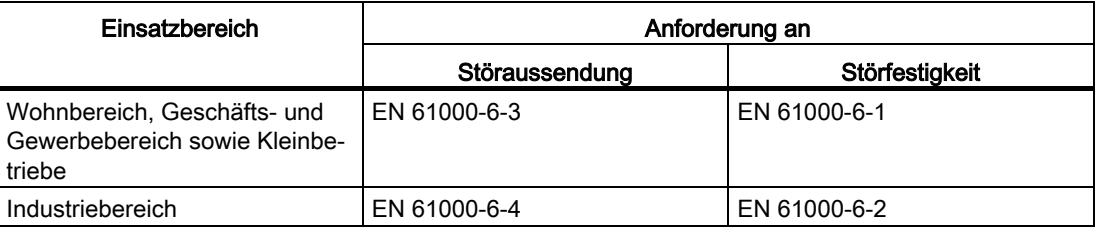

Zusätzlich werden die Normen EN 61000–3–2 (Oberschwingungsströme) und EN 61000-3-3 (Spannungsschwankungen und Flicker) eingehalten.

#### Niederspannungsrichtlinie

Dieses Produkt erfüllt die Anforderungen der EG-Richtlinie 2014/35/EU "Niederspannungsrichtlinie". Die Einhaltung dieser Norm wurde nach EN62368-1 geprüft.

#### RoHS-Richtlinie

Dieses Produkt erfüllt die Anforderungen der RoHS-Richtlinie 2011/65/EU "Beschränkung der Verwendung bestimmter gefährlicher Stoffe in Elektro- und Elektronikgeräten". Die Einhaltung der Richtlinie wurde nach folgender Norm geprüft: EN 50581.

#### Konformitätserklärung

Die EG-Konformitätserklärungen und die zugehörige Dokumentation werden gemäß der obengenannten EG-Richtlinie für die zuständigen Behörden zur Verfügung gehalten bei:

Siemens AG Bereich Automation and Drives A&D AS RD ST Type Test Postfach 1963 D-92209 Amberg Tel.: +49 9621 80 3283 Fax: +49 9621 80 3278

#### Aufbaurichtlinien beachten

Die Aufbaurichtlinien und Sicherheitshinweise, die in dieser Beschreibung angegeben sind, sind bei der Inbetriebnahme und im Betrieb zu beachten.

#### Anschluss von Peripherie

Die Anforderungen an die Störfestigkeit werden beim Anschluss an industrietauglichen PC gemäß EN 61000–6–2 erreicht.

#### Zulassungen für USA, Kanada und Australien

Für USA, Kanada und Australien gelten folgende Zulassungen bzgl. Produktsicherheit und EMV:

#### Produktsicherheit

Trägt das Gerät eines der folgenden Zeichen, liegt eine entsprechende Zulassung vor:

Für das Gerät liegen folgende Zulassungen vor:

- Underwriters Laboratories (UL) nach Standard UL 62368-1 Second Edition
- Canadian National Standard CAN/CSA-C22.2 No. 62368-1 Second Edition

EMV:

#### USA

#### Federal Communications Commission Radio Frequency Interference Statement

This equipment has been tested and found to comply with the limits for a Class A digital device, pursuant to Part 15 of the FCC Rules. These limits are designed to provide reasonable protection against harmful interference when the equipment is operated in a commercial environment. This equipment generates, uses, and can radiate radio frequency energy and, if not installed and used in accordance with the instruction manual, may cause harmful interference to radio communications. Operation of this equipment in a residential area is likely to cause harmful interference in which case the user will be required to correct the interference at his own expense.

#### Shielded Cables

Shielded cables must be used with this equipment to maintain compliance with FCC regulations.

#### **Modifications**

Changes or modifications not expressly approved by the manufacturer could void the user's authority to operate the equipment.

#### Conditions of Operations

This device complies with Part 15 of the FCC Rules. Operation is subject to the following two conditions: (1) this device may not cause harmful interference, and (2) this device must accept any interference received, including interference that may cause undesired operation.

#### Canada

#### Canadian Notice

This Class B digital apparatus complies with Canadian ICES-003.

#### Avis Canadien

Cet appareil numérique de la classe B est conforme à la norme NMB-003 du Canada.

#### RCM AUSTRALIA / NEW ZEALAND

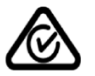

Dieses Produkt erfüllt die Anforderungen der Norm EN 61000-6-3 Fachgrundnormen - Störaussendung für Wohnbereich, Geschäfts- und Gewerbebereiche sowie Kleinbetriebe.

This product meets the requirements of the standard EN 61000-6-3 Generic standards - Emission standard for residential, commercial and light-industrial environments.